# **6\_1 FOUR POINTS TRUSS**

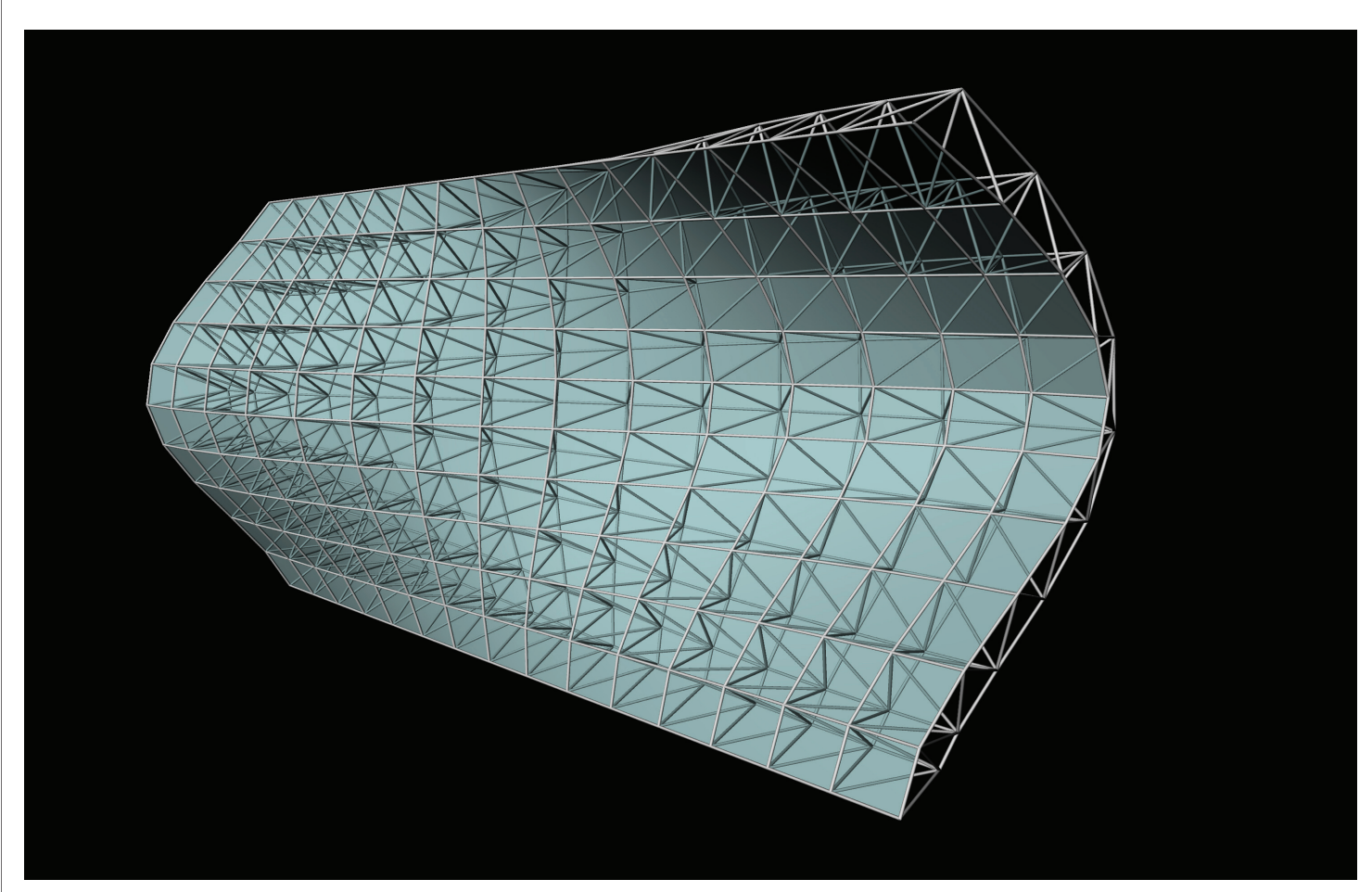

#### **Step1 : Surface Dividing**

- 1. *Brep* (Params/Geometry/Brep)
- Draw any Surface on Rhino Scene
- "Target Rhino Surface" : Right click and Set one Brep
- 2. *Slider* (Params/Special/Number Slider) x 3
- "U-Number of Grid": Integers, Lower limit=0, Upper limit=20, Value=15
- "V-Number of Grid": Integers, Lower limit=0, Upper limit=20, Value=10
- "Thickness of Truss": Floating point, Lower limit=0, Upper limit=3.0, Value=3.0
- 3. *Divide*(Scalar/Domain/Divide Domain2 )
- I : *Brep* ("Target Rhino Surface")
- U : *Slider* ("U-Number of Grid")
- V : *Slider* ("V-Number of Grid")
- 4. *SubSrf* (Surface/Util/Isotrim)
- S : *Brep* ("Target Rhino Surface")
- D : *Divide*(S)
- 5. *Explode* (Surface/Analysis/Brep Components)
- S : *SubSrf* (S)

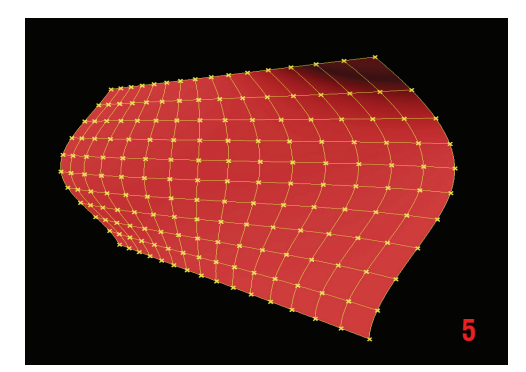

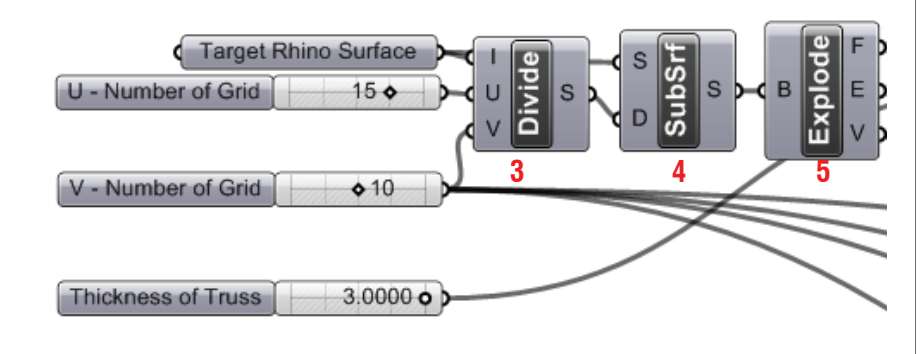

### **LIVE COMPONENTS Architectural Geometry Components Library by HG http://livecomponents-ny.com**

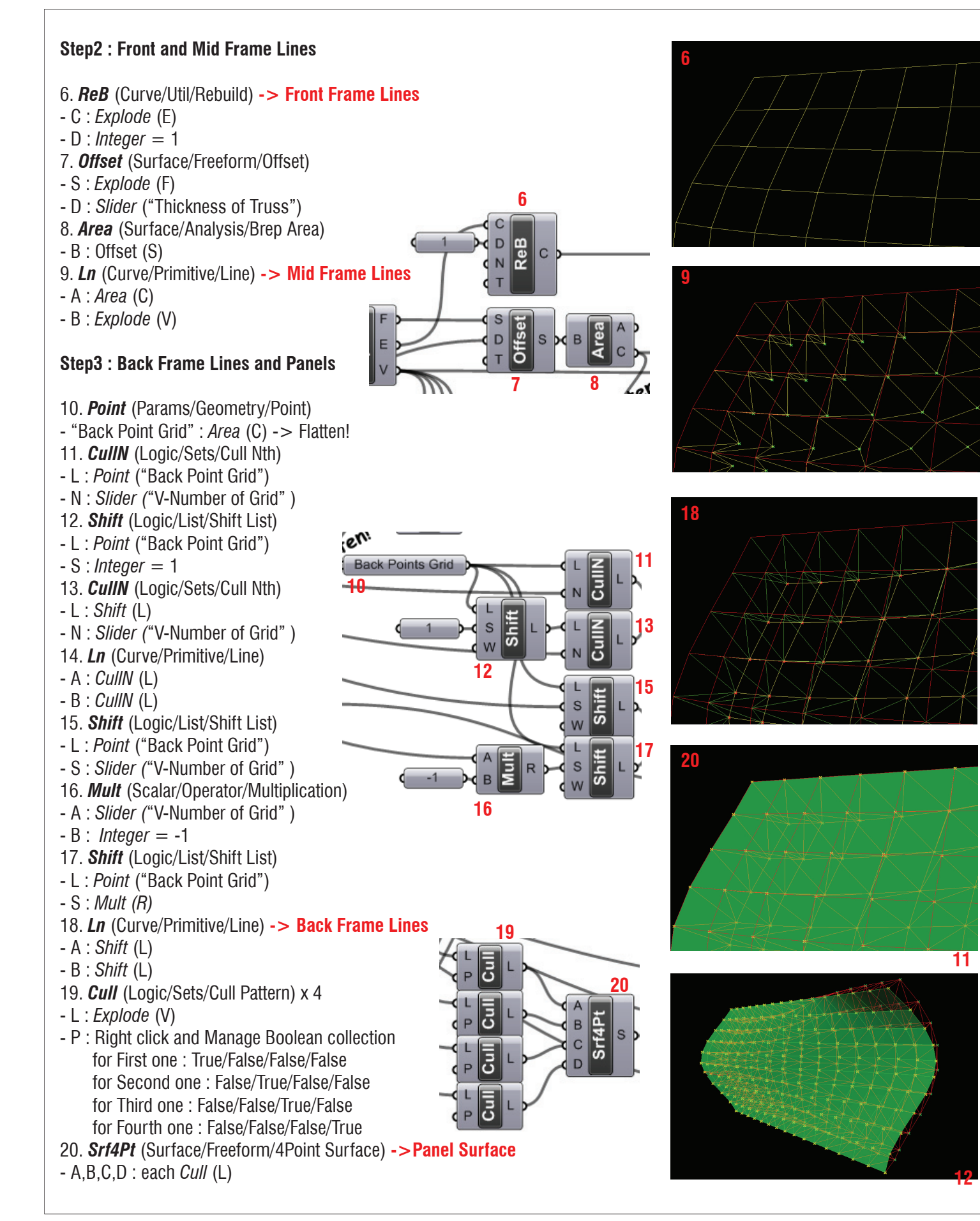

## **LIVE COMPONENTS Architectural Geometry Components Library by HG http://livecomponents-ny.com**

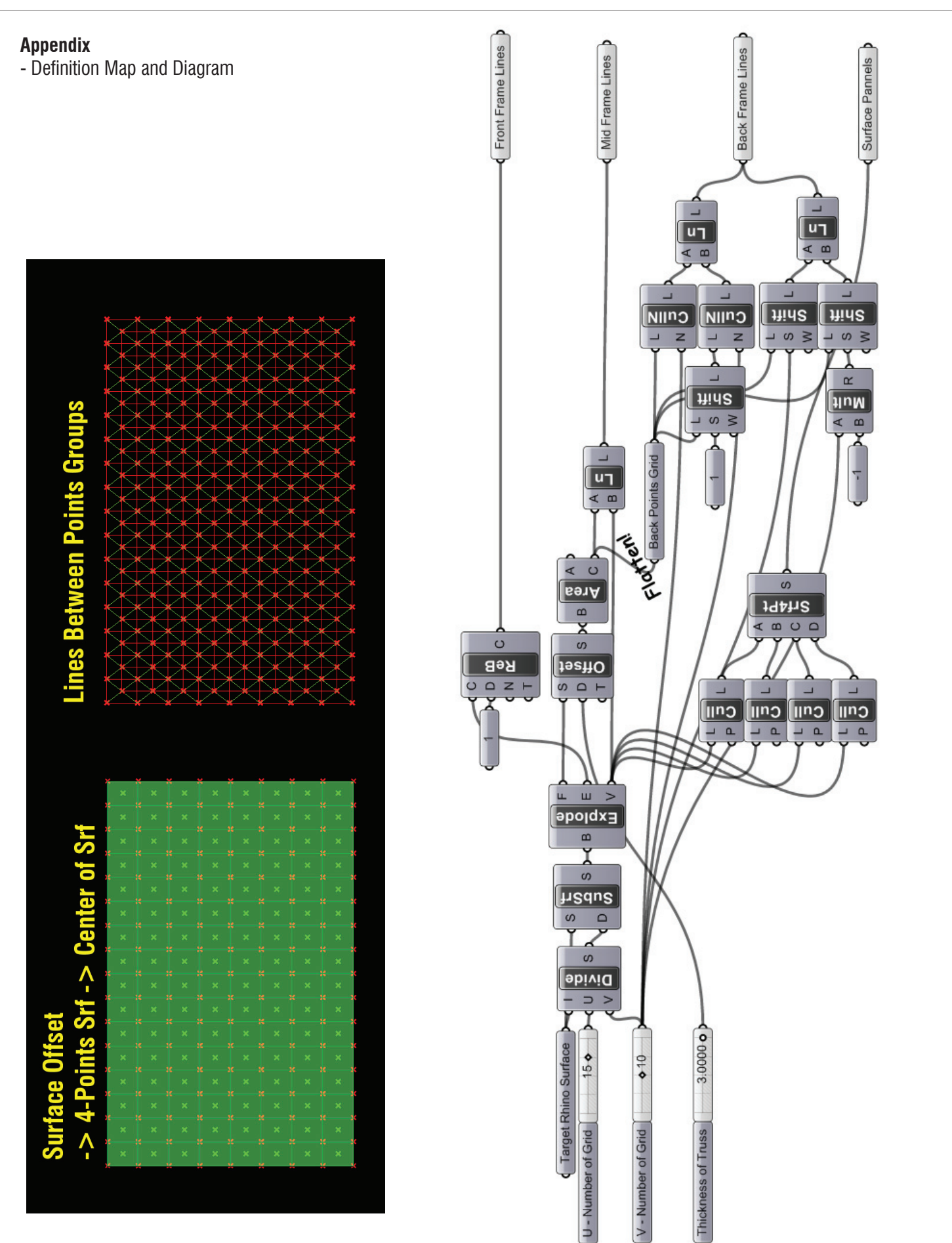